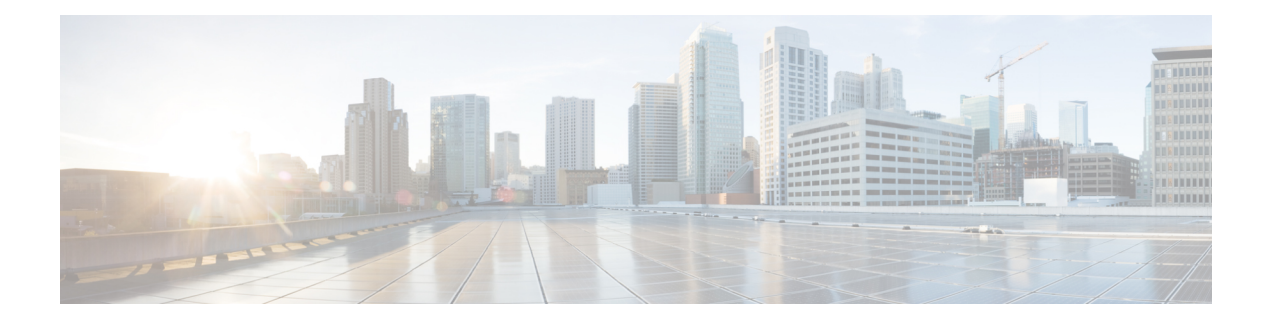

# **Connect-Info RADIUS** 属性 **77**

Connect-InfoRADIUS属性77機能を使用すれば、ネットワークアクセスサーバ(NAS)から、 RADIUSクライアント(ダイヤルインモデム)に送信されるRADIUSアカウンティング「start」 および「stop」レコード内で Connect-Info(属性 77)を報告できます。これらのレコードを使 用すれば、送受信の接続速度、変調、および圧縮を比較することによって、接続端(ネゴシ エーション後)での速度がさまざまなダイヤルイン モデム上のユーザ セッションを分析でき ます。

ネットワーク アクセス サーバ(NAS)からアカウンティング「start」および「stop」レコード 内で属性 77 を送信したときの接続レートをプラットフォーム上で測定できます。「送信」速 度(NAS モデムが情報を送信する速度)と「受信」速度(NAS が情報を受信する速度)を記 録することによって、ユーザモデム接続でセッションの開始直後に速度を落とすようにネゴシ エーションをやり直すかどうかを判断できます。送信速度と受信速度が異なる場合は、属性77 が両方の速度を報告します。これによって、顧客ごとにセッションからモデム接続速度を取得 できます。

属性 77 は、PPPoX などのブロードバンド接続用のクラス文字列、ダイヤルアクセス用の物理 接続速度、および **ip vrf forwarding** コマンドで定義されたルータインターフェイス上のセッ ションに関する VRF 文字列の送信にも使用されます。

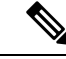

(注) この機能は設定が不要です。

- Connect-Info RADIUS 属性 77 の前提条件 (2 ページ)
- Connect-Info RADIUS 属性 77 に関する情報 (2ページ)
- Connect-Info RADIUS 属性 77 の確認方法 (3ページ)
- Connect-Info RADIUS 属性 77 の設定例 (5 ページ)
- その他の参考資料 (5 ページ)
- Connect-Info RADIUS 属性 77 の機能情報 (7 ページ)

## **Connect-Info RADIUS** 属性 **77** の前提条件

リリースおよびプラットフォーム サポートの詳細については、Connect-Info RADIUS 属性 77 の機能情報 (7ページ)を参照してください。

NASからアカウンティング「start」および「stop」レコード内で属性77を送信できるようにす るには、次の作業を実行する必要があります。

- NAS を認証、認可、およびアカウンティング(AAA)用に設定し、着信モデム コールを 受け入れるように設定します。
- グローバル コンフィギュレーション モードで **aaa accounting network default start-stop group radius** コマンドを使用して、AAA アカウンティングを有効にします。
- グローバル コンフィギュレーション モードで **modem link-info poll time** コマンドを使用し て、モデムポーリングタイマーを変更します。

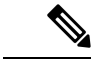

<sup>(</sup>注)

モデム ポーリング タイマーの変更は、Cisco ASR 1000 シリーズ アグリゲーション サービス ルータ上で必要です。

# **Connect-Info RADIUS** 属性 **77** に関する情報

設定可能な Connect-Info 属性機能により、RADIUS 属性 77(Connect-Info)のサポートが導入 されました。これにより、RADIUS アカウンティング「start」および「stop」レコードを使用 して、モデム ダイヤルイン接続の接続速度、変調、圧縮に関する情報が提供されます。

### イーサネット接続での属性 **77** のカスタマイズ

イーサネット接続での属性 77 をカスタマイズするには、イーサネット サブインターフェイス に適用されるサービスポリシーの名前として接続情報を入力します。ルータはそのポリシー名 を取得して、属性 77 にコピーします。

たとえば、次の設定で、speed:eth:25100:5100:19/0 という名前のアウトバウンド サービス ポリ シーが、QinQ ギガビット イーサネット サブインターフェイス 1/0/0.2696 に適用されます。 ルータはそのポリシー名を属性77にコピーし、これをAccess-Request、Accounting-Start、また は Accounting-Stop メッセージで RADIUS サーバに送信します。

```
interface GigabitEthernet1/0/0.2696
encapsulation dot1q 2696 second-dot1q 256
pppoe enable group global
no snmp trap link-status
service-policy input set precedence to 0
```
service-policy output speed:eth:25100:5100:19/0

### **ATM** 接続での属性 **77** のカスタマイズ

ATM 接続の属性 77 をカスタマイズするには、次のコンフィギュレーション モードで **aaa connect-info** *string* コマンドを設定します。

- PVC(特定の PVC の場合)
- PVC 範囲(一定範囲の PVC の場合)
- PVC-in-range(一定範囲の PVC の特定 PVC の場合)
- VC クラス(特定の **class-vc** コマンドの指定による)

ルータは、 **class-vc** コマンドで指定した VC クラスの名前、または **aaa connect-info** *string* コマ ンドで指定した文字列を取得して、属性 77 にコピーします。

たとえば、次の設定では、ATM PVC10/42と10/43の両方で**class-vc**コマンドが設定され、PVC 10/42 で **aaa connect-info** コマンドが設定されます。

```
interface ATM1/0/0.1 multipoint
description TDSL clients - default TDSL 1024 no ip mroute-cache
class-int speed:ubr:1184:160:10
range pvc 10/41 10/160
!
pvc-in-range 10/42
class-vc speed:ubr:2303:224:10
aaa connect-info speed:ubr:2303:224:10:isp-specific-descr
!
pvc-in-range 10/43
class-vc speed:ubr:2303:224:10
```
PVC 10/42 の場合、ルータは、**aaa connect-info** コマンドで指定された文字列

(speed:ubr:2303:224:10:isp-specific-descr)を取得し、属性 77 にコピーします。サブインター フェイスで **aaa connect-info** コマンドが設定されない場合、ルータは **class-vc** コマンドで指定 されたクラス名(speed:ubr:2303:224:10)を取得し、属性 77 にコピーします。

PVC 10/43 の場合、ルータは **class-vc** コマンドで指定されたクラス名(speed:ubr:2303:224:10) を取得し、属性 77 にコピーします。

## **Connect-Info RADIUS** 属性 **77** の確認方法

### **Connect-Info RADIUS** 属性 **77** の確認

アカウンティング「start」および「stop」レコード内の属性 77 を確認するには、特権 EXEC モードで **debug radius** コマンドを使用します。

手順の概要

- **1. enable**
- **2. debug radius**

#### 手順の詳細

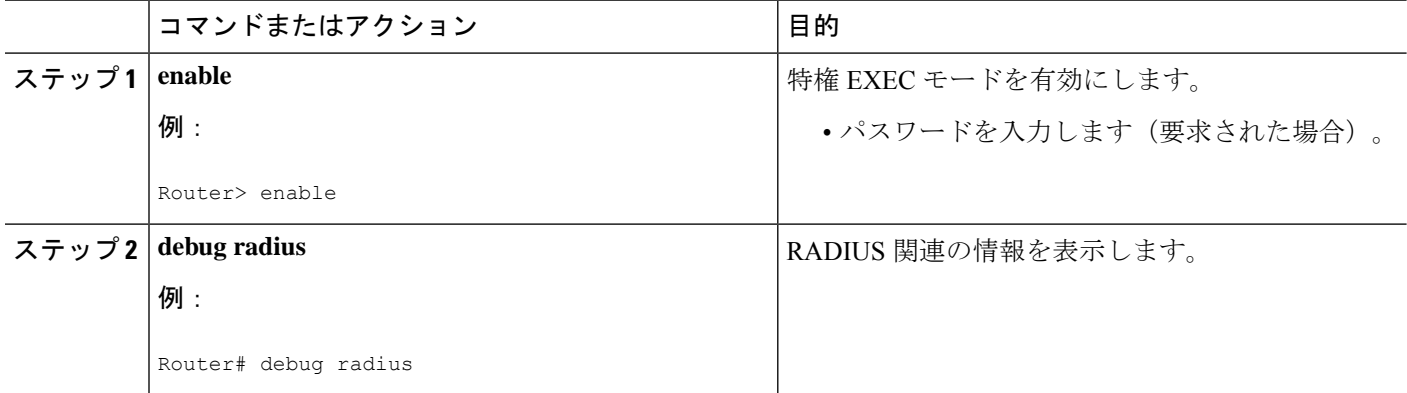

#### 例

次の例は、Connect-Info [77] アカウンティング属性を示しています。

#### Router# debug radius Sep 8 21:53:05.242: RADIUS/ENCODE(00007D34):Orig. component type = PPPoE Sep 8 21:53:05.242: RADIUS: AAA Unsupported Attr: interface [208] 10 Sep 8 21:53:05.242: RADIUS: 30 2F 31 2F 30 2F 39 2E [ 0/1/0/9.] Sep 8 21:53:05.242: RADIUS: AAA Unsupported Attr: client-mac-address[45] 14 Sep 8 21:53:05.242: RADIUS: 30 30 30 30 2E 63 30 30 31 2E 30 31 [ 0000.c001.01] Sep 8 21:53:05.242: RADIUS(00007D34): Config NAS IP: 0.0.0.0 Sep 8 21:53:05.242: RADIUS/ENCODE(00007D34): acct\_session\_id: 32042 Sep 8 21:53:05.242: RADIUS(00007D34): sending Sep 8 21:53:05.242: RADIUS/ENCODE: Best Local IP-Address 10.3.8.2 for Radius-Server 10.3.1.107 Sep 8 21:53:05.242: RADIUS(00007D34): Send Access-Request to 10.3.1.107:1645 id 1645/1, len 116 Sep 8 21:53:05.242: RADIUS: authenticator FC 82 50 DB 65 8F 21 A9 - F3 0A A8 09 29 E5 56 65 Sep 8 21:53:05.242: RADIUS: Framed-Protocol [7] 6 PPP [1] Sep 8 21:53:05.242: RADIUS: User-Name [1] 8 ''user1'' Sep 8 21:53:05.242: RADIUS: User-Password [2] 18 \* Sep 8 21:53:05.242: RADIUS: NAS-Port-Type [61] 6 Virtual [5] Sep 8 21:53:05.242: RADIUS: NAS-Port [5] 6 0 Sep 8 21:53:05.242: RADIUS: NAS-Port-Id [87] 12 ''0/1/0/9.32'' Sep 8 21:53:05.242: RADIUS: Connect-Info [77] 28 ''speed:ubr:3456:448:10/0000'' Sep 8 21:53:05.242: RADIUS: Service-Type [6] 6 Framed [2] Sep 8 21:53:05.242: RADIUS: NAS-IP-Address [4] 6 10.3.8.2 Sep 8 21:53:05.242: RADIUS(00007D34): Started 5 sec timeout Sep 8 21:53:05.244: RADIUS: Received from id 1645/1 10.3.1.107:1645, Access-Accept, len 32 Sep 8 21:53:05.244: RADIUS: authenticator 9A F1 29 01 66 53 17 CB - 73 FB 1B CE 7D 80 04 F2 Sep 8 21:53:05.244: RADIUS: Service-Type [6] 6 Framed [2] Sep 8 21:53:05.244: RADIUS: Framed-Protocol [7] 6 PPP [1] Sep 8 21:53:05.244: RADIUS(00007D34): Received from id 1645/1 Sep 8 21:53:05.248: RADIUS/ENCODE(00007D34):Orig. component type = PPPoE Sep 8 21:53:05.248: RADIUS(00007D34): Config NAS IP: 0.0.0.0 Sep 8 21:53:05.248: RADIUS(00007D34): sending Sep 8 21:53:05.248: RADIUS/ENCODE: Best Local IP-Address 10.3.8.2 for Radius-Server 5.3.1.107 Sep 8 21:53:05.248: RADIUS(00007D34): Send Accounting-Request to 10.3.1.107:1646 id 1646/3, len 126

Sep 8 21:53:05.248: RADIUS: authenticator 71 6E 73 9B FD 7E 82 81 - 10 2A CD 83 A8 BD D2 F0 Sep 8 21:53:05.248: RADIUS: Acct-Session-Id [44] 10 ''00007D2A'' Sep 8 21:53:05.248: RADIUS: Framed-Protocol [7] 6 PPP [1] Sep 8 21:53:05.248: RADIUS: User-Name [1] 8 ''user1'' Sep 8 21:53:05.248: RADIUS: Acct-Authentic [45] 6 RADIUS [1] Sep 8 21:53:05.248: RADIUS: Acct-Status-Type [40] 6 Start [1] Sep 8 21:53:05.248: RADIUS: NAS-Port-Type [61] 6 Virtual [5] Sep 8 21:53:05.248: RADIUS: NAS-Port [5] 6 0 Sep 8 21:53:05.248: RADIUS: NAS-Port-Id [87] 12 ''0/1/0/9.32'' Sep 8 21:53:05.248: RADIUS: Connect-Info [77] 28 ''speed:ubr:3456:448:10/0000

## **Connect-Info RADIUS** 属性 **77** の設定例

### **AAA** と着信モデム コール用の **NAS** の設定例

次の例は、AAA と着信モデム コール用の NAS 設定のサンプルです。

```
interface Serial0:15
 no ip address
  isdn switch-type primary-net5
  isdn incoming-voice modem
!
interface Async1
  ip address 192.0.2.2 255.255.255.0
  encapsulation ppp
 async default routing
 async mode interactive
 no peer default ip address
 ppp authentication chap
!
line 1
  modem InOu
  transport preferred none
  transport input all
  autoselect ppp
!
```
# その他の参考資料

次の項で、Connect-Info RADIUS 属性 77 機能に関連する参考資料を紹介します。

#### 関連資料

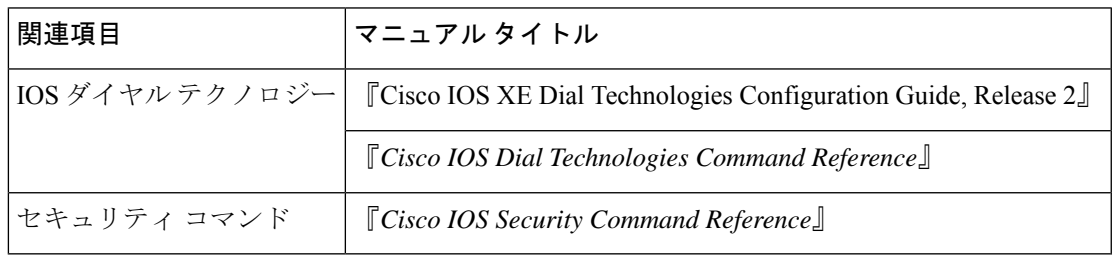

#### 標準

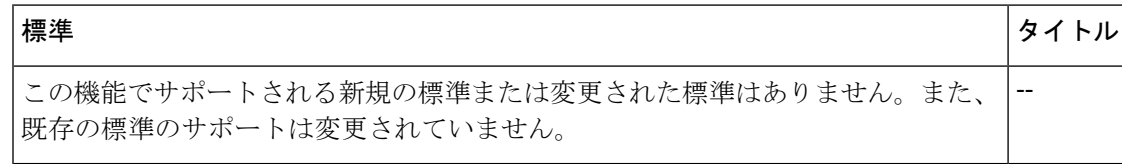

#### **MIB**

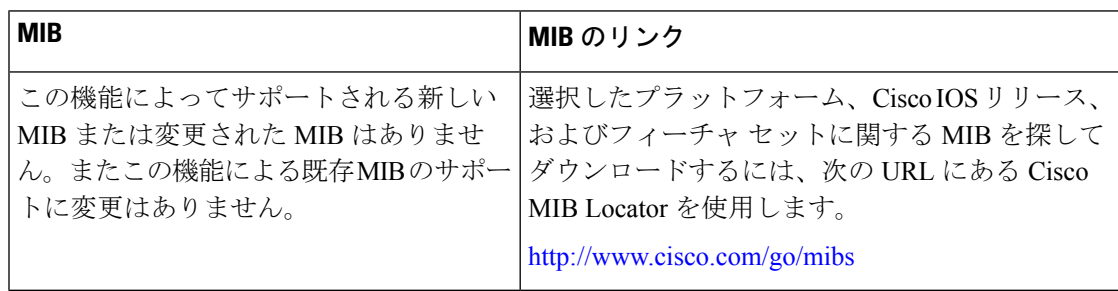

#### **RFC**

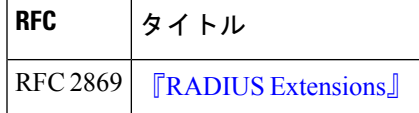

### シスコのテクニカル サポート

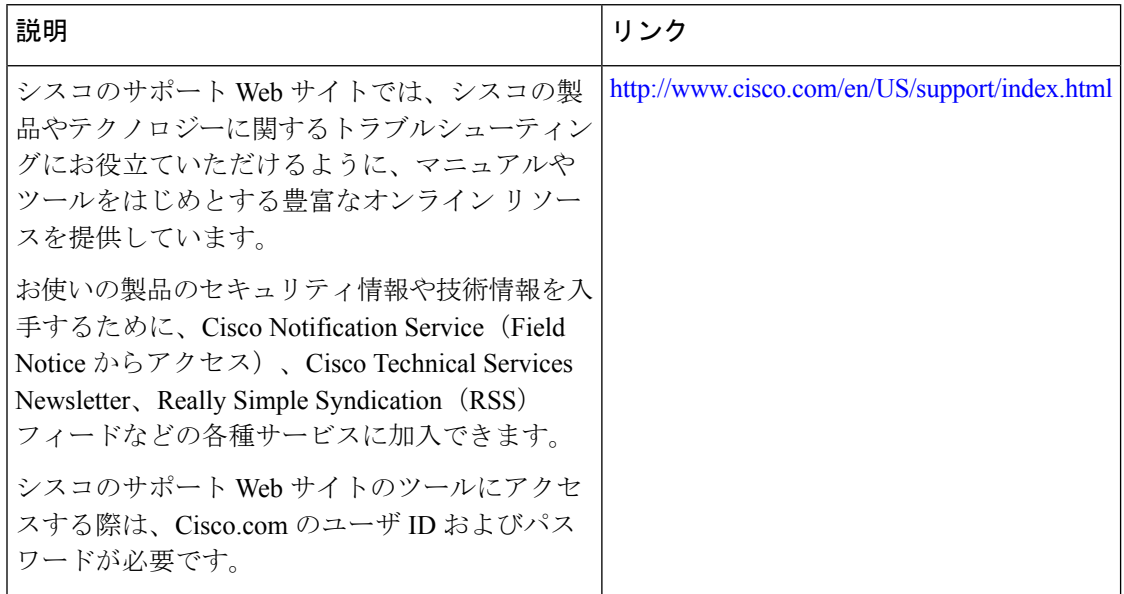

# **Connect-Info RADIUS** 属性 **77** の機能情報

次の表に、このモジュールで説明した機能に関するリリース情報を示します。この表は、ソフ トウェア リリース トレインで各機能のサポートが導入されたときのソフトウェア リリースだ けを示しています。その機能は、特に断りがない限り、それ以降の一連のソフトウェアリリー スでもサポートされます。

プラットフォームのサポートおよびシスコソフトウェアイメージのサポートに関する情報を検 索するには、Cisco Feature Navigator を使用します。Cisco Feature Navigator にアクセスするに は、[www.cisco.com/go/cfn](http://www.cisco.com/go/cfn) に移動します。Cisco.com のアカウントは必要ありません。

| 機能名                             | リリース                        | 機能情報                                                                                                    |
|---------------------------------|-----------------------------|----------------------------------------------------------------------------------------------------|
| Connect-Info<br>RADIUS 属性<br>77 | Cisco IOS XE<br>Release 2.1 | Connect-Info RADIUS 属性 77 機能を使用すれば、ネットワー<br>クアクセスサーバ (NAS) から、RADIUS クライアント(ダ<br>イヤルイン モデム)に送信される RADIUS アカウンティング<br>「start」および「stop」レコード内で Connect-Info (属性 77)<br>を報告できます。これらの「start」および「stop」レコードを<br>使用すれば、送受信の接続速度、変調、および圧縮を比較す<br>ることによって、接続端(ネゴシエーション後)での速度が<br>さまざまなダイヤルイン モデム上のユーザ セッションを分析<br>できます。<br>この機能は、Cisco IOS XE リリース 2.1 で、Cisco ASR 1000 シ<br>リーズルータに導入されました。 |

表 **<sup>1</sup> : Connect-Info RADIUS** 属性 **<sup>77</sup>** の機能情報

I

翻訳について

このドキュメントは、米国シスコ発行ドキュメントの参考和訳です。リンク情報につきましては 、日本語版掲載時点で、英語版にアップデートがあり、リンク先のページが移動/変更されている 場合がありますことをご了承ください。あくまでも参考和訳となりますので、正式な内容につい ては米国サイトのドキュメントを参照ください。